| Title of Document<br>Running a Blood Gas? Syringe Sample only |                                        |                              |                                                            |
|---------------------------------------------------------------|----------------------------------------|------------------------------|------------------------------------------------------------|
| Version Number<br>2.0                                         | Q Pulse Reference Number<br>POC-PINS-6 | Author<br>Cecilia Anghelescu | SOUTH WEST LONDON<br>PATHOLOGY<br>MAKING EVERY TEST MATTER |

| POCT Trainers:                           | Cecilia Anghelescu (STG & RNOH); Besarta Halili (KH & CUH)                                                                                                    |  |
|------------------------------------------|----------------------------------------------------------------------------------------------------|--|
| Location:<br>Point of Care Office (POCT) | St George's University Hospital (STG)<br>Jenner Wing, Lower Ground Floor, Corridor 10, Room 01.232<br>Royal National Orthopaedic Hospital (RNOH)<br>Pathology Department<br>Kingston Hospital (KH)<br>Level 4, Bernard Meade Wing, Pathology Department<br>Croydon University Hospital (CUH)<br>Purple Wing, Pathology Offices, 1 <sup>st</sup> Floor (2 <sup>nd</sup> office on your<br>right) |  |
| Contact:                                 | Email: poct@stgeorges.nhs.uk Tel: 0208 725 4450   rnoh.poct@nhs.net Tel: 0208 909 5613   khft.poct@nhs.net Tel: 0208 934 3299   Ch-tr.cuhpoct@nhs.net Tel: 0208 4450   Bleep:213 Ch-tr.cuhpoct@nhs.net Tel: 0208 4450                                                                                                    |  |
| Further information visit:               | Radiometer Technical Support: Tel: 0129 351 7599<br>St George's University Hospitals NHS, Intranet Applications,<br>Non-Clinical Applications, Medical Equipment Documents,<br>Access Site, ABL90 Flex Plus.<br>www.swlpath.nhs.uk                                                                                                    |  |

## **RUNNING A BLOOD GAS? SYRINGE SAMPLE ONLY**

Short form instructions Radiometer **ABL**90 FLEX PLUS with syringe samples

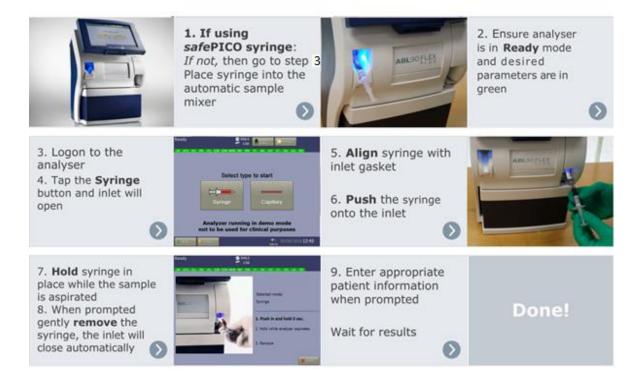

- 1. Use Radiometer *safe*PICO Aspirator syringe, remove the cap and expel the air from the syringe.
- Draw minimum 1 mL of blood sample to balance ratio between heparin and blood in the syringe and put safety cap on straightaway.
- 3. Gently tap the syringe to raise the remaining air bubbles and quickly push the plunger in order to remove the remaining air.
- 4. Gently invert the syringe horizontally and vertically to properly mix the sample avoiding haemolyses until you reach the analyser.
- 5. Place the syringe in the analyser mixing area until the blue light stop flashing (7 seconds).
- Log onto the blood gas analyser using the barcode from your ID card (<u>PLEASE DO NOT SHARE BARCODES</u>).
- 7. Press the "Syringe" button.
- 8. Introduce syringe to the inlet and gently push forward (holding the syringe barrel) until you feel a resistance.
- 9. Hold syringe in place for 5 seconds until it aspirates the sample.
- 10.When "Remove" is highlighted followed by a beep sound, count 2 seconds and then remove syringe.
- 11.Fill in all patient demographics. Please type the correct patient MRN number.
- 12. Results will be transferred to the iClip and printed automatically in 35 seconds.
- 13. Finally go "Back" and "Log off".